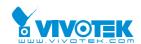

# AP-GIC-010A(B)-030 PoE Injector

# **Quick Installation Guide**

P/N: 625028600G

#### INTRODUCTION

|                                                                        | Model              | Description                                                                                                    |
|------------------------------------------------------------------------|--------------------|----------------------------------------------------------------------------------------------------|
| (The PoE output should only be connected to an IP camera. It should no | AP-GIC-010A-030 GE | Standard 802.3at 30W output                                                                                                    |
| connected to non-PoE devices, such as a PC's LAN port)                 |                    | Passive 30W output. (The PoE output should only be connected to an IP camera. It should not be connected to non-PoE devices, such as a PC's LAN port) |

#### **⚠ IMPORTANT**:

The AP-GIC-010B-030 GE does not support the following models:

FD8381-EV, IB8381-E, FE8181(V), FE8391

These models come with PoE detection. They will consider the "Passive" injector as an ordinary 802.3af power source, and hence will only draw 15 watts of power from it. 15 watts is insufficient for driving the onboard heater and IR lights.

#### PACKAGE CONTENTS

| * 1x PoE injector             | * 1x AC power cord |
|-------------------------------|--------------------|
| * 1x Quick Installation Guide |                    |

## **⚠ IMPORTANT**:

- 1. Use CAT5 or 5e UTP/STP cables.
- 2. AC input (100~240V/AC, 50~60Hz), for a max. consumption of 30W.

### CONNECTION

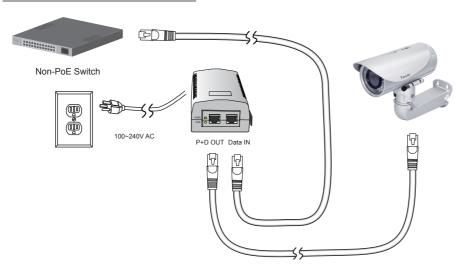

### **Installation Steps:**

- 1. Connect the included AC power cord to the injector. The Power LED (Green) should be lit.
- 2. Connect the Data IN port to a LAN switch using an Ethernet cable.
- 3. Connect the Power+Data OUT port to a powered device, i.e., IP camera, using another Ethernet cable. Make sure the PoE LED (Yellow) is lit.
- 4. Check if the powered device (IP camera) is working properly. An IP camera may take up to 1 or 2 minutes to power up.

All specifications are subject to change without noice Copyright © 2014 VIVOTEK INC. All rights reserved.